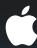

# Integrating Ads with iAd

Overview, Implementation, and Best Practices

**Wil Turner** iAd Framework Manager

## Today's Agenda

- Advertising overview
- Using the iAd Framework
  - Putting ads in your app
  - Banner view lifecycle
  - Supporting multiple interface orientations
  - Responding to actions
- Becoming a publisher

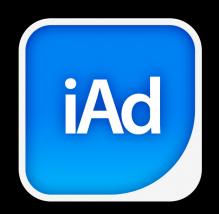

# Why iAd?

Reinventing Mobile Advertising

## **Advertising Status Quo**

- Mobile
  - Somewhat interactive
  - Ads usually exit application
- Television
  - Emotion
  - Captive audience

#### **Emotion + Interaction**

- The best of both worlds
  - Media—video and audio
  - Interaction—motion and touch

### Media made possible by HTML5

- <audio> and <video> tags
- Native parts of the content, not plugins

#### Interaction via CSS3 and Multitouch

- WebKit extensions
  - Animated transitions
  - Keyframe animations
  - Hardware accelerated
- Touches exposed as DOM events by WebKit

#### Optimal user experience

- User never leaves the app
- Background process runs the ad
- Displayed on top of the current app
- User dismisses any time

### Changing the game

- Combining emotion and interactivity
- Doesn't leave the app

# Advertising

Overview of advertising and where iAd fits

# Advertising Common roles

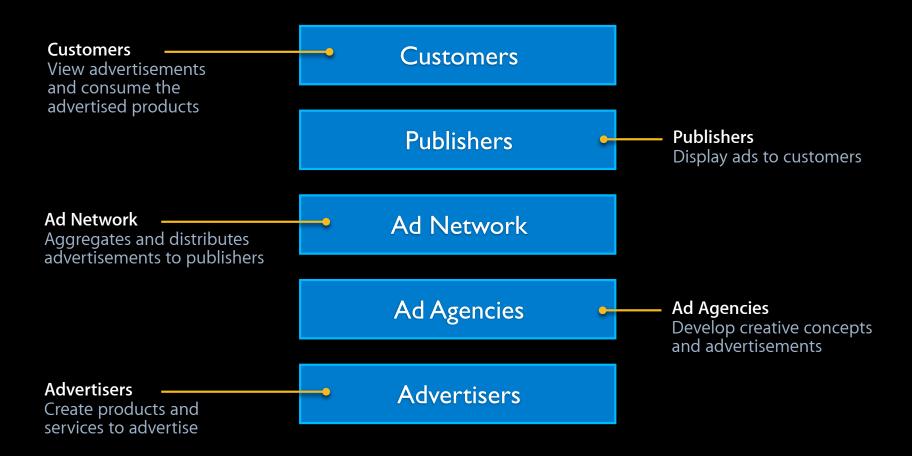

# Advertising Cichdranod yoles

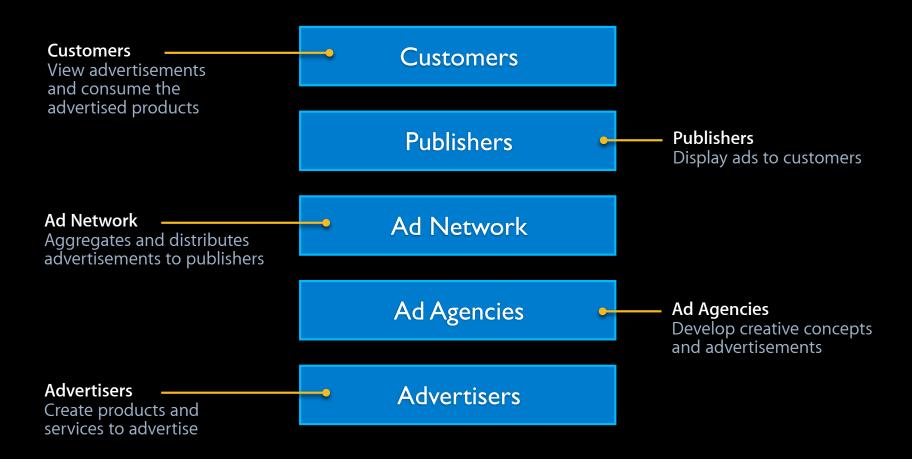

# Advertising iAd and you

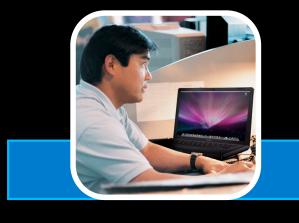

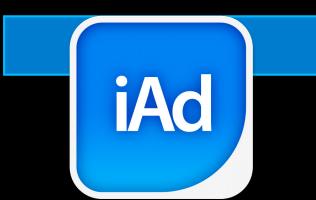

# Advertising Two moving parts

- Banners
  - Placed in conspicuous location
  - Contain a graphical call to action
- Actions—what happens after a tap
  - Typically redirected to a website

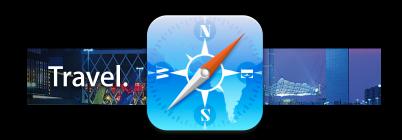

### Advertising

#### Two common business models

- Impressions
  - Advertiser pays for each viewing
  - Referred to as "Cost Per Mille" (CPM)
- Clicks
  - Advertiser pays upon interaction
  - Referred to as "Cost Per Click" (CPC)

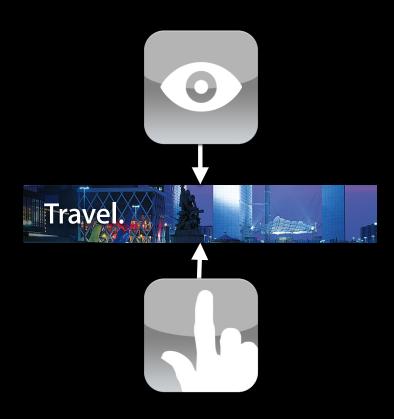

### iAd Business Model

### A hybrid approach

- Unique combination of CPC and CPM
- You are paid when a user:
  - Views a banner
  - Taps on a banner

# iAd Framework

Overview and implementation

## iAd Framework

#### Overview

- New in iOS 4
- Makes it easy to embed ads in your apps
- Promotes high-quality, rich media ads

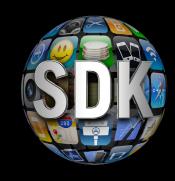

### iAd Framework

### **Implementation**

- Putting ads in your app
- Banner view lifecycle
- Supporting multiple interface orientations
- Responding to actions

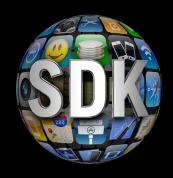

# Putting Ads in Your App

Using ADBannerView

# Adding Ads

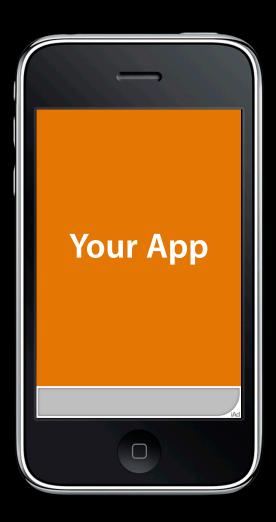

### **ADBannerView**

### It does the heavy lifting

- Core class in iAd framework
- It's a view—just add it to your view hierarchy
  - Requires a view controller
- Retrieves and displays ads from the iAd Network
- Manages user interaction

### **ADBannerView**

### Your job

- Placement, placement
- Balance user experience and promotion
- Optimal: top or bottom of screen

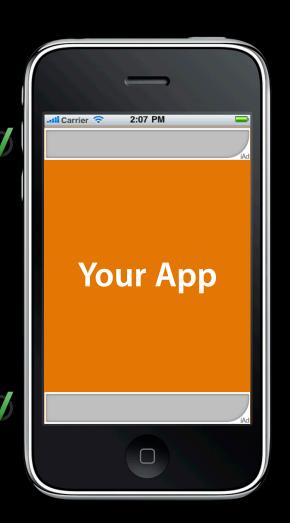

# Adding iAds to an Existing Application SeismicXML

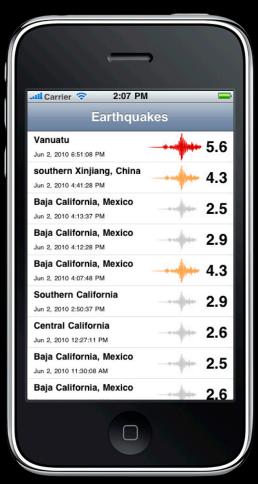

### SeismicXML

### Creating a container view

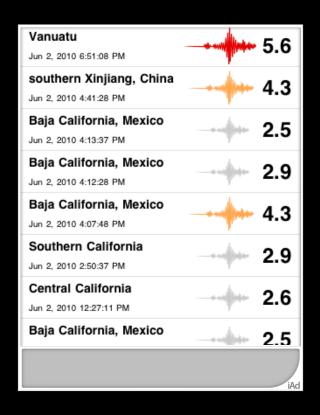

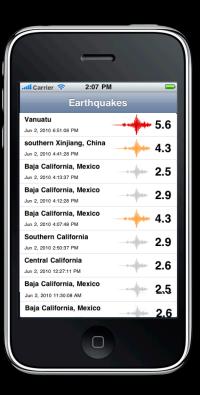

### SeismicXML

### Creating a container view

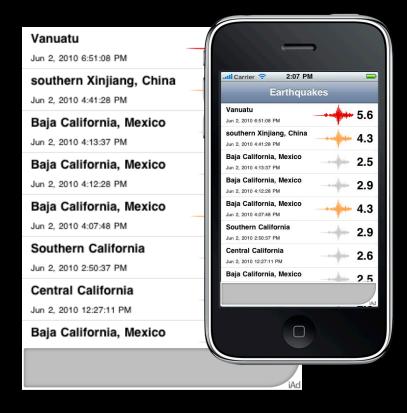

# Demo The simplest implementation

Juan Carlos Jimenez iOS Engineer

# **Banner View Lifecycle**

Managing connectivity and inventory changes

## **ADBannerView Lifecycle**

- ADBannerView may not always have ad content
  - Ad content comes from the iAd server
  - Network conditions and server inventory are dynamic
- Two basic lifecycle states
  - Loaded or not loaded

# **ADBannerView Lifecycle**

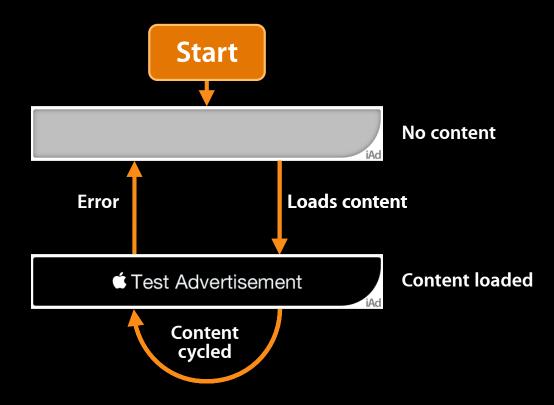

## **ADBannerViewDelegate**

### Content lifecycle callbacks

- bannerViewDidLoadAd:
  - Has ad content
- bannerView:didFailToReceiveAdWithError:
  - Does not have ad content

## **Getting Ads**

#### **Network issues**

- Mobile devices = dynamic network
- Users are on the move:
  - In a subway tunnel
  - Driving between cell areas
  - Inside a building with poor access

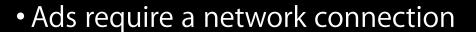

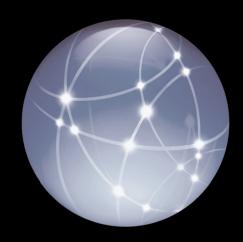

# Getting Ads No inventory

- Ad targeting
  - User response
  - Location
  - Application profile
  - etc.
- Inventory may not always be available

### No Ads

### Errors? Not really.

- Communicated through error callback
- Just part of normal operating conditions
  - Like memory warnings
- What matters is how you respond to them

# Handling Ad Availability

### Space has value

- Mobile ads are just a monetization of space
- If no ads are available, put the space to good use

## Handling Ad Availability

### A simple pattern

- Create banner views offscreen
- Animate them into view when they have ad content
- Hide them when they do not

# Demo The ideal implementation

Juan Carlos Jimenez iOS Engineer

# ADBannerViewDelegate Recap

- Use ADBannerViewDelegate for ad content state
- Move banner view on/off screen accordingly
- Set banner view delegate to nil before releasing

# Multiple Interface Orientations

Ad content sizes

### iAd Framework

### Ad sizes

- ADBannerView manages view size
- Banner ads have fixed sizes

320x50 – portrait

480x32 – landscape

### **Dynamic Ad Sizing**

### Configuring ad sizes

- All possible sizes
  - requiredContentSizeIdentifiers property

- Current size
  - currentContentSizeIdentifier property

```
myBannerView.currentContentSizeIdentifier = ADBannerContentSizeIdentifier480x32;
```

or

myBannerView.currentContentSizeIdentifier = ADBannerContentSizeIdentifier320x50;

# **Dynamic Ad Sizing**

Resizing for autorotation

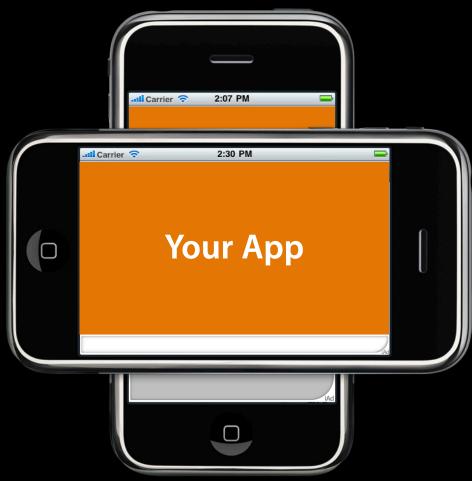

## **Dynamic Ad Sizing**

### Resizing for autorotation

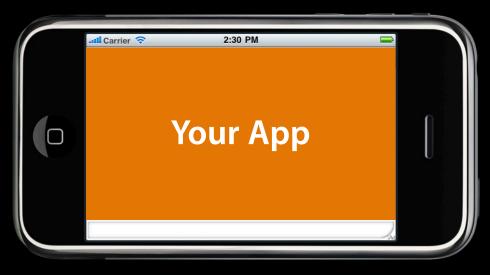

# Demo Supporting autorotation

Juan Carlos Jimenez iOS Engineer

# Responding to Ad Actions

State and resource consumption

# Ad Actions Entering the iAd rich media experience

- Banner leads to ad "action"
  - iAd Rich Media ad is displayed
  - iAd framework supports other actions

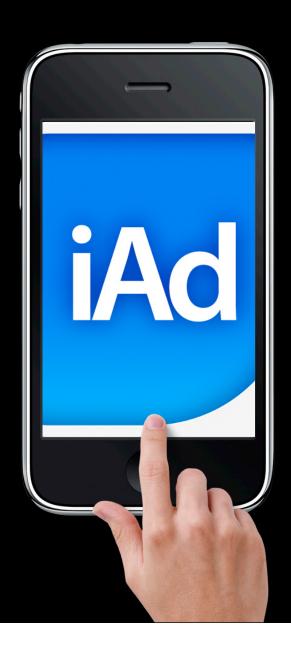

## iAd Rich Media Ads Recap

- Combining emotion and interactivity
- Doesn't leave the app

## Responding to the Action

### **Reduce activity**

- Pause:
  - Media
  - Network
  - Graphics
- Save minimal state
- Resume when action completes

### **User Interaction Lifecycle**

### **ADBannerViewDelegate**

When user action begins:

When the action concludes:

```
- (void)bannerViewActionDidFinish:(ADBannerView *)banner {
     [myMusic resume];
     [myAnimation resume];
}
```

• All UIApplication lifecycle messages still happen

# Demo Responding to Actions

Juan Carlos Jimenez iOS Engineer

### iAd Framework

### Implementation review

- Putting ads in your app
- Banner view lifecycle
- Supporting multiple interface orientations
- Responding to actions

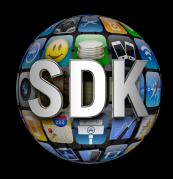

# Publishing with iAd

Registration, configuration, and revenue

### **iTunes Connect**

### Portal for iAd

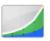

#### Sales and Trends

Preview or download your daily and weekly reports here.

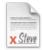

#### Contracts, Tax, & Banking Information

Request Contracts and manage your contact, banking and tax information.

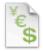

#### **Payments and Reports**

View and download your monthly financial reports.

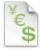

#### **Financial Reports**

View and download your monthly financial reports.

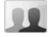

#### Manage Users

Create and manage both iTunes Connect and In App Purchase Test User accounts.

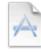

#### Manage Your Applications

Add, view, and manage your applications in the iTunes Store.

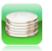

#### Manage Your In App Purchases

Create and manage In App Purchases for paid applications.

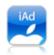

#### iAd Network

View ad performance and manage the ads that appear in your apps.

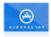

#### Request Promotional Codes

Get codes that will give you free downloads of your applications.

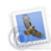

#### Contact Us

Having a problem uploading your application? Can't find a Finance Report? Use our Contact Us system to find an answer to your question or to generate a question to an iTunes Rep

# Become a Publisher Registration

- Paid App agreement
- iAd agreement

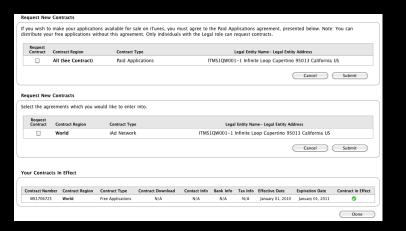

#### Request New Contracts

If you wish to make your applications available for sale on iTunes, you must agree to the Paid Applications agreement, presented below. Note: You can distribute your free applications without this agreement. Only individuals with the Legal role can request contracts.

| Request<br>Contract | Contract Region    | Contract Type     | Legal Entity Name- Legal Entity Address                  |  |  |  |  |
|---------------------|--------------------|-------------------|----------------------------------------------------------|--|--|--|--|
|                     | All (See Contract) | Paid Applications | ITMS1QW001-1 Infinite Loop Cupertino 95013 California US |  |  |  |  |
|                     |                    |                   | Cancel Submit                                            |  |  |  |  |

#### **Request New Contracts**

Select the agreements which you would like to enter into.

| Request<br>Contract | Contract Region | Contract Type | Legal Entity Name- Legal Entity Address                  |  |  |  |
|---------------------|-----------------|---------------|----------------------------------------------------------|--|--|--|
|                     | World           | iAd Network   | ITMS1QW001-1 Infinite Loop Cupertino 95013 California US |  |  |  |
|                     |                 |               | Cancel Submit                                            |  |  |  |

#### Your Contracts In Effect

| Contract Number | Contract Region | Contract Type     | Contract Download | Contact Info | Bank Info | Tax Info | Effective Date   | Expiration Date  | Contract in Effect |
|-----------------|-----------------|-------------------|-------------------|--------------|-----------|----------|------------------|------------------|--------------------|
| MS1706725       | World           | Free Applications | N/A               | N/A          | N/A       | N/A      | January 01, 2010 | January 01, 2011 | Ø                  |
|                 |                 |                   |                   |              |           |          |                  |                  |                    |

Done

# **Configure Applications**

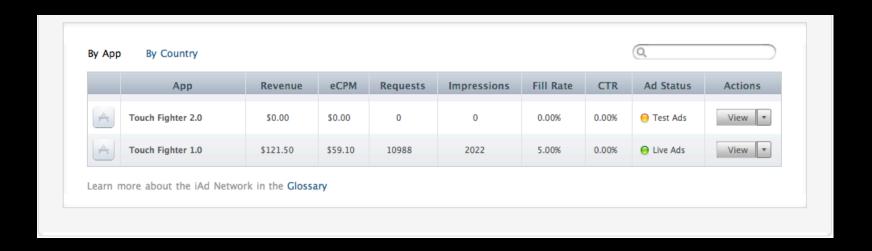

## **Application Information**

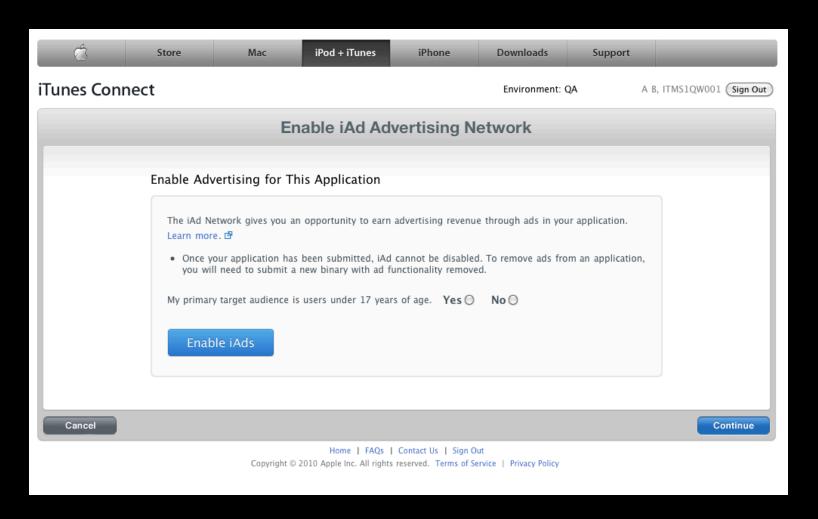

# Exclusions

### **Keywords and URLs**

| App Information  Exclusions | Exclusions  To make sure ads from competitors or other unwanted advertisers do not appear in your app, enter specific keywords, URLs, and Apple ID's for iTunes content that you want to exclude, then click Add. For example, if this was an Apple app, we may want to exclude ads in our app from competitors like RIM or Nokia. |                                               |  |  |  |  |  |
|-----------------------------|----------------------------------------------------------------------------------------------------|-----------------------------------------------|--|--|--|--|--|
|                             | A single keyword can be made up of multiple words. Separate multiple entries with a comma. Keywords are checked against the name of the advertiser as well as the attributes of the ad campaign. URLs are checked against the ad's destination URL, as provided by the advertiser.  (Examples: www.example.com, weapons, 123456)   |                                               |  |  |  |  |  |
|                             | Keywords to Exclude:                                                                                                    | Meteroids                                     |  |  |  |  |  |
|                             |                                                                                                    | Add                                           |  |  |  |  |  |
|                             | Currently Excluding:                                                                                                    | ☐ DeepSpace ☐ www.SpaceshipDeluxe.com  Remove |  |  |  |  |  |

## **Configure Applications**

- Indicate if target audience < 17 years old
- Keyword and URL-based exclusion

# **Monitoring Revenue**

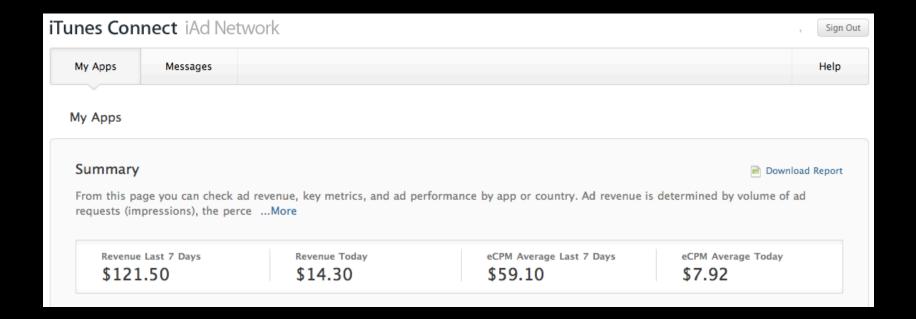

### Summary

### Integrating ads with iAd

- iAd promotes high-quality rich media ad experience
- Using the iAd Framework is easy
  - Insert ADBannerView into your view hierarchy
  - Configure content sizes
  - Respond to content and action lifecycles
- iTunes Connect for the business side
  - Registration
  - Configuration
  - Monitoring Revenue

### More Information

### Mark Malone

Integration Technologies Evangelist mgm@apple.com

### **Documentation**

iPhone Reference Library http://developer.apple.com/iphone

### **Apple Developer Forums**

http://devforums.apple.com

## **Related Sessions**

| Creating Content with iAd JS, Part I  | Marina<br>Thursday 9:00AM   |
|---------------------------------------|-----------------------------|
| Creating Content with iAd JS, Part II | Marina<br>Thursday 10:15AM  |
| App Publishing with iTunes Connect    | Mission<br>Thursday 10:15AM |

## Labs

iAd Integration Lab

Application Frameworks Lab D Wednesday 2:00PM

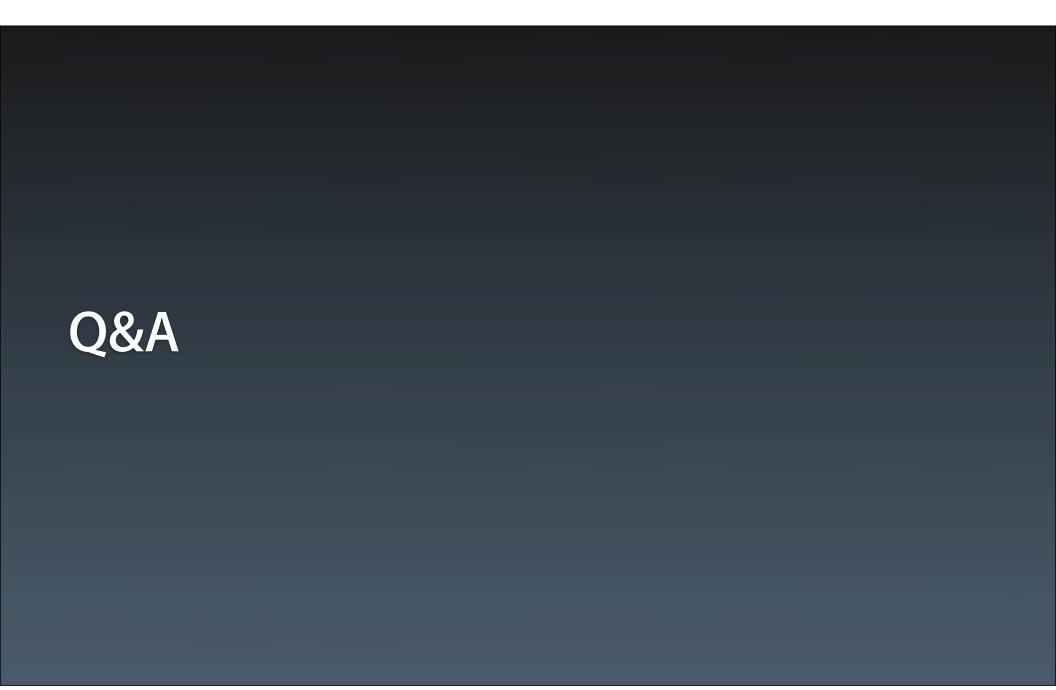

# **É** WWDC10

The last slide after the logo is intentionally left blank for all